## Ticari Sistemden Aktarım

Ticari Sistemden Demirbaş, Masraf Merkezi ve Banka Tanımlarının aktarılması hakkında ayrıntılı bilgiye bu dokümandan ulaşılır.

Go3 , Tiger 3 , Tiger 3 Enterprise Logo ERP paketlerinden Bordro Plus ürünlerine veri aktarımı yapılır. Aktarılan veriler; "Masraf Merkezi Tanımları", "Banka Tanımları", "Demirbaş Tanımları'dır". Bu özellik Bordro 1.01.00 sürümlerden itibaren aktif olarak kullanılabilir.

Bu dokümanda Go3, Tiger 3 ve Tiger3 Enterprise ürünleri "Ticari sistem" olarak ifade edilir.

Ticari Sistemden Demirbaş, Masraf Merkezi ve Banka Tanımlarının Aktarımı için yapılması gerekenler şunlardır:

Bordro Plus ürünü sistem işletmeninde, Logo ticari sistemin yüklü olduğu katalog belirtilir. Bu tanımlama Çalışma alanı tanımları/Ticari sistem kataloğu bölümünden yapılır.

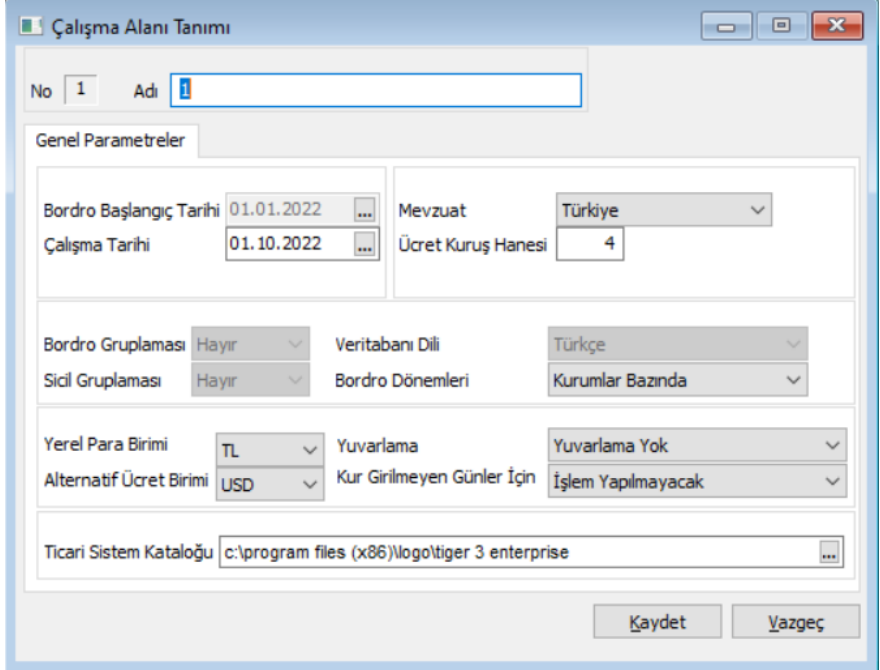

 $\bullet$ Veri aktarım işlemi Bordro Plus ürünü sistem işletmeninden yapılır. Sistem işletmeni İşlemler bölümünden "Ticari Sistemden Veri aktarımı" seçeneği çalıştırılır.

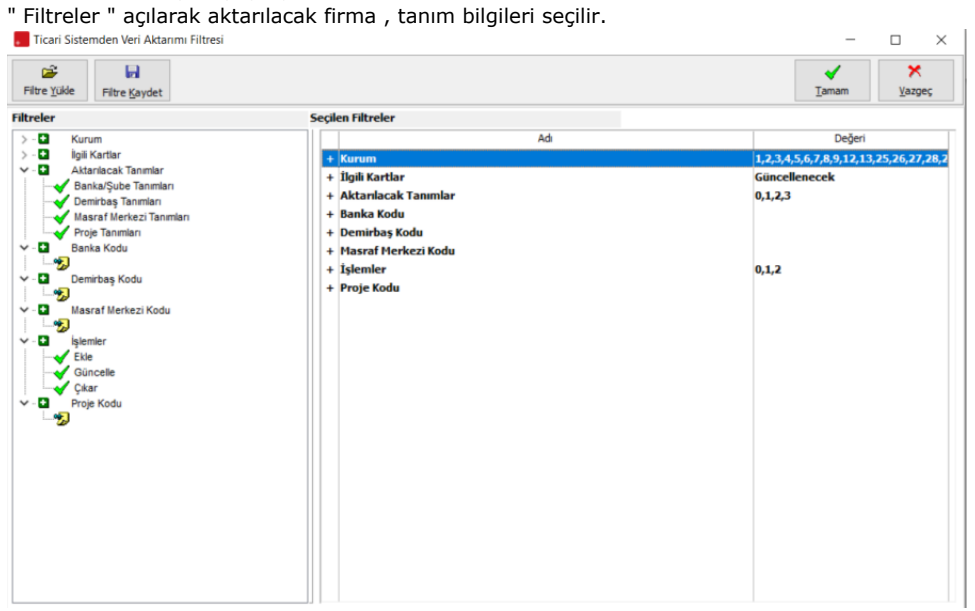

## Filtreler şunlardır:

Kurum: Ticari sistem tarafında açılmış olan firmalar listelenir.

Öndeğer olarak firmaların tümü seçilmiştir. İsteğe göre değiştirilebilir.

İlgili Kartlar: İşlemler filtresi ile paralel çalışır.

Güncellenecek: İşlemler filtresi seçeneklerinden "güncelle" seçilmiş olmalıdır. Bu durumda; Bordro Plus ürününde ilgili tanımların seçilmiş olduğu kayıtlarda güncellenir. Örneğin ticari sistemde Masraf Merkezi 1 adında bir tanımın ismi Masraf Merkezi 11 olarak değiştirilip Bordro Plus ürününe aktarım yapıldığında; Bordro Plus ürününde "Genel tanımlar"daki ilgili masraf merkezinin adı değiştirilir, bununla birlikte bu masraf merkezi kartının seçilmiş olduğu sicil kartları, eğitim kayıtları, zaman planlama kayıtları bilgilerinde de güncelleme yapılır.

Güncellenmeyecek: İşlemler filtresi seçeneklerinden "güncelle" seçilmiş olmasına rağmen Bordro Plus ürününde sadece Genel tanımlar altındaki ilgili tanım güncellenir. Bu tanımla ilişkili kayıtlar güncellenmez.

## İşlemler

Ekle: Filtrelerden geçen tanımları ticari sistemde tanım koduna göre tarar, Bordro Plus ürünlerinde bu kodlara sahip tanımları bulamadığı durumda ilgili tanımları ekler.

Güncelle: Ticari sistemdeki tanımların değişmiş olan bilgilerini Bordro Plus ürünün de değiştirir. (Güncellenecek kartlar, ticari sistemdeki tanımların "Kod" alanına göre tarama yapılarak tespit edilir.)

Çıkar: Bordro Plus ürününde tanımlı olmasına rağmen, ticari sistemde olmayan kartlar çıkartılır. Öncelikle Bordro Plus ürünündeki tanımlar kodlarına göre tespit edilir, ticari sistemde bu koda sahip olmayan tanımlar, Bordro Plus ürününden de çıkartılır. Çıkartma işleminin yapılabilmesi için şart; kartların Bordro Plus programında herhangi bir tanımda kullanılmamış olmasıdır. (Örneğin ilgili kart herhangi bir sicil kartında seçilmiş ise çıkartma işlemi yapılmaz).

## Uyarılar şunlardır:

- Aktarım işlemi aktif çalışma alanına yapılır
- Banka kartları aktarımı yapılırken, Bordro Plus ürününde ticari sistem tarafında olduğu gibi her banka ve şube için ayrı banka tanımı açılır.
- İşlemler iki ürün arasında tanım kodları referans alınarak yapılır.